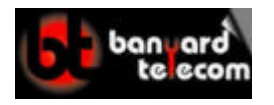

www.banyardtele.com

## **HOW TO CHANGE THE TIME ON THE STRATA CTX**

Enter programming mode by dialling: Hold  $* \# * \# 1 * 2 * 3 *$ 

Enter Password: 0000 and then press Hold

At the "PROG=" prompt enter: 902 and then press Hold

At the "SELECT PARAM" prompt press: Line Key 01

Enter the time in 24 hour format: (HH/MM/SS)

(Where HH is two digits for Hours, MM is two digits for Minutes and SS is two digits for Seconds)

To store the new time press Hold twice

To exit programming mode press # # Hold

The new time should appear in the display of your Toshiba telephone.